## 토양수분측정과 릴레이모듈을 활용한 워터펌프

- 1. 개발환경
	- 1. Soil Moisture Sensor Brick
	- 2. 4 Channel Relay Module
	- 3. Water Pump (RS-360SH)
- 2. 라즈베리파이와 연결
- 1) Soil Moisture Sensor Brick 사진과 동일하게 S,V,G를 Analog In0에 연결

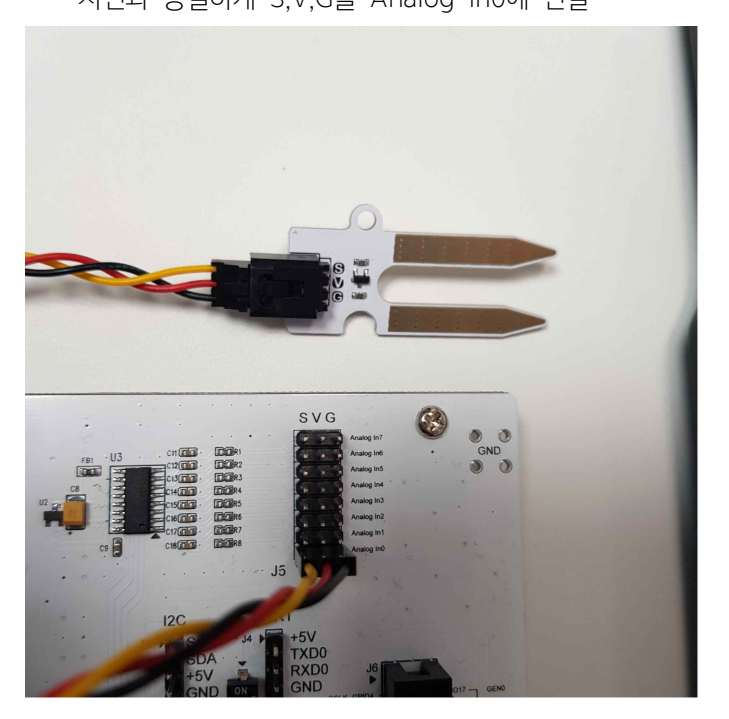

## 2) 4 Channel Relay Module

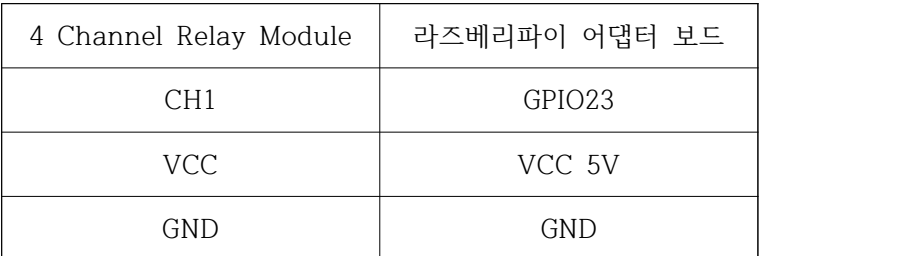

3) Water Pump (RS-360SH)

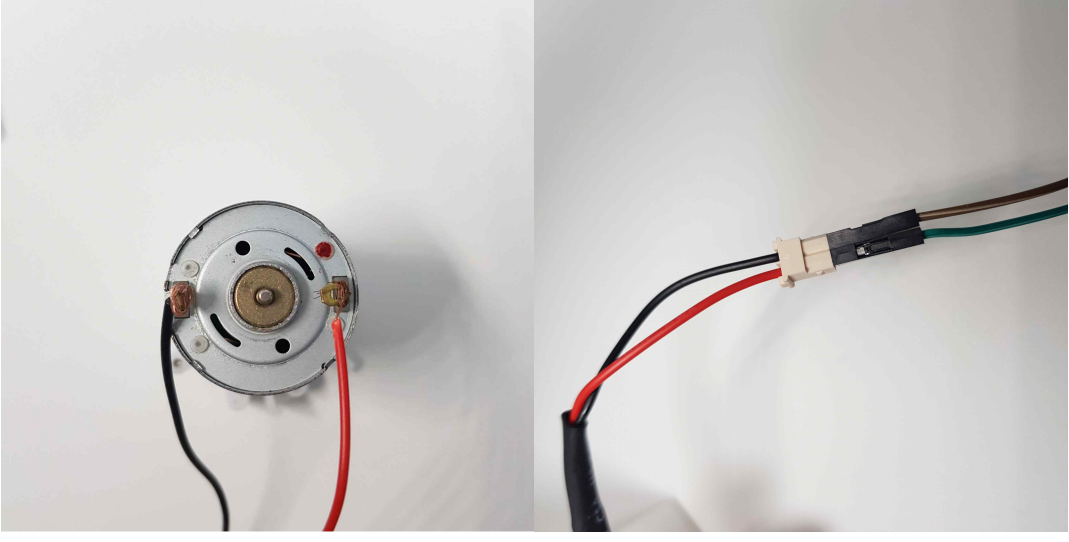

(워터펌프) (전원 어댑터)

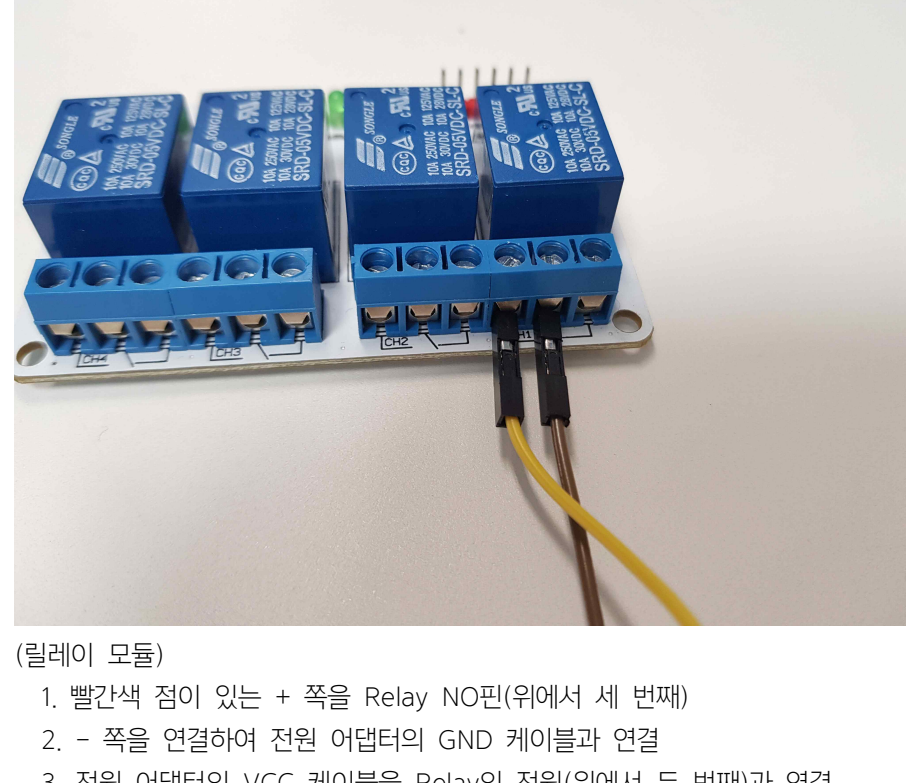

(릴레이 모듈)

- 
- 
- 2. 쪽을 연결하여 전원 어댑터의 GND 케이블과 연결<br>3. 전원 어댑터의 VCC 케이블을 Relay의 전원(위에서 두 번째)과 연결
- 3. 라즈베리파이 SPI 설정
- 아날로그 값을 전달받기 위해 SPI통신 이용 리파이 SPI 설정<br>그 값을 전달받기 위해 SPI통신 이용<br>1. SPI 통신 활성화<br>- 1. sudo raspi-config<br>- 2. E. Interfacias Options 리파이 SPI 설성<br>그 값을 전달받기 위해 SPI통신 이용<br>1. SPI 통신 활성화<br>- 1. sudo raspi-config<br>- 2. 5. Interfacing Options<br>- 3. SPL 서태
	- 1. SPI 통신 활성화
		-
		- 1. sudo raspi-config<br>2. 5. Interfacing Options<br>3. SPI 선택
		-
	- 2. sudo nano /etc/modules 코드 수정 1. sudo raspi-contig<br>2. 5. Interfacing Options<br>3. SPI 선택<br>2. sudo nano /etc/modules 코드 수정<br>1. 맨 아래 spidev 추가
		-
	- 3. 라이브러리 설치
- 1. sudo apt-get install python-dev<br>2. sit class sit://sithub.com/Cadacteid/p
- 2. git clone git://github.com/Gadgetoid/py-spidev.git<br>3. cd py-spidev/ 3. cd pt-get install<br>3. cd py-spidev/<br>3. cd py-spidev/ 1. sudo apt-get install python-dev<br>2. git clone git://github.com/Gadg<br>3. cd py-spidev/<br>4. sudo python setup.py install
	-
	-

## 4. 소스(wt.py) : 수분 측정값이 10 이하일 때 워터펌프 작동

```
import RPi.GPIO as GPIO
import time
import spidev
import urllib.request
import RPi,GPIO as GPIO<br>import time<br>import spidev<br>import urllib,request<br>import pymysql<br>import warnings
import warnings
warnings.filterwarnings('ignore')
# 토양수분측정센서
def analog_read(channel):
# 토양수분측정센서<br>def analog_read(channel):<br>r = spi.xfer2([1, (8 + channel) << 4, 0])
def analog_read(channel):<br>
r = sp[xfer2([1, (8 + channel) << 4, 0<br/>adc_out = ((r[1]83) << 8) + r[2]\text{adc\_out} = ((r[1] \& 3) \& 8) + r[2]return adc_out
def read_spi_adc(adcChannel):
def read_spi_adc(adcChann<br>adcValue = 0
def read_spi_adc(adcChannel):<br>adcValue = 0<br>buff = spi.xfer2([1,(8+adcChannel)<<4,0])
adcValue = 0<br>buff = spi<sub>.</sub>xfer2([1,(8+adcChannel)<<4,0])<br>adcValue = ((buff[1]&3)<<8)+buff[2]
buff = spi<sub>-</sub>xfer2([1,(8+add<br>adcValue = ((buff[1]&3)<<br>return adcValue
adcValue = ((buff[1]&3)<<8)+buff[2]<br>return adcValue<br>#ThingSpeak에 업로드
def insertCloud(data):
return adcValue<br>#ThingSpeak에 업로드<br>def insertCloud(data):<br>api_key = '#############<br>url = 'https://api.thingspeak.com/update'<br>url = url + '?api_key=%s' % api_key<br>url = url + '?field1=%c' % data
        api_key = '#############"<br>url = 'https://api.thingspeak.com/update'<br>url = url + '?api_key=%s' % api_key<br>url = url + '&field1=%s' % data
```

```
   
urllib.request.urlopen(url)
urllib.request.urlo
urllib.request.urlopen(url)<br>#DB에 업로드<br>def.insertDB(data):
def insertDB(data):
#DB에 업로드<br>def insertDB(data):<br>conn = pymysql.connect(host='localhost', user='smart', password='123', db='dustdb',<br>charet='utf9')
charset='utf8')

def insertDB(data):<br>
conn = pymysql.connect(ho<br>
charset='utf8')<br>
with conn.cursor() as cursor:<br>
sal = 'insert inte water(water
conn = pymysql.connect(host='localhost',<br>charset='utf8')<br>with conn.cursor() as cursor:<br>sql = 'insert into water(water) values(%s);'<br>cnt = cursor.execute(sql,(data))<br>x = conn.commit()
        with conn.cursor() as cursor:<br>
sql = 'insert into water(water) values(%s);'<br>
cnt = cursor.execute(sql,(data))<br>
r = conn.commit()
with conn,cursor() as<br>sql = 'insert into<br>cnt = cursor,exed<br>r = conn,commit<br>if r = 0.
sql = 'insert into<br>cnt = cursor.exed<br>r = conn.commit<br>if r == 0:<br>print("Failod"
cnt = cursor.execute(sc<br>
r = conn.commit()<br>
if r == 0:<br>
print("Failed")
r = \text{conn}.\text{commit}<br>
if r == 0:<br>
\text{print}(" \text{Failed}"\)<br>
else:
if r = 0:<br>
print("Failed")<br>
else:<br>
print("Save OK")<br>
sonn sloss()
if r == 0:<br>print("Fai<br>else:<br>print("Sav<br>conn.close()
print("Fa<br>else:<br>print("Sa<br>conn.close()
else:<br>print("Sa<br>conn.close()
print("Save OK")<br>conn.close()<br>spi = spidev.SpiDev()
spi.open(0, 0)
spi.max_speed_hz = 50000
GPIO.setmode(GPIO.BCM)
relay = 23GPIO.setup(relay, GPIO.OUT)
GPIO.output(relay, GPIO.LOW)
    while True:
try:
        while True:<br>adcValue = read_spi_adc(0)
while True:<br>adcValue = read_spi_adc(0)<br>print("Water Sensor : %d"%(adcValue))
adcValue = read_spi_ade<br>print("Water Sensor : %<br>insertDB(adcValue)<br>insertClaud(adcValue)
print("Water Sensor: %d"%(adcValue))<br>insertDB(adcValue)<br>insertCloud(adcValue)
```

```
if <math>\text{adcValue} \leq 10</math>:if adcValue <= 10:<br>GPIO.output(relay, GPIO.HIGH)
if <math>\text{adcValue} \leq 1</math><br/>\n<i>GPIO.output(</i><br/>\nelse:if adcValue <= 10:<br>GPIO.output(relay, GPIO.HIGH)<br>else:<br>GPIO.output(relay, GPIO.LOW)
if adcValue <= 1<br>GPIO.output(<br>else:<br>GPIO.output(
else:<br>GPIO.output(rel<br>time.sleep(20)
```
finally:

time.sleep(20)<br>finally:<br>GPIO.cleanup()<br>cpi.closo() time.sleep(2C)<br>finally:<br>GPIO.cleanup()<br>spi.close()

5. python3 wt.py : 실행